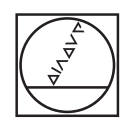

# **HEIDENHAIN**

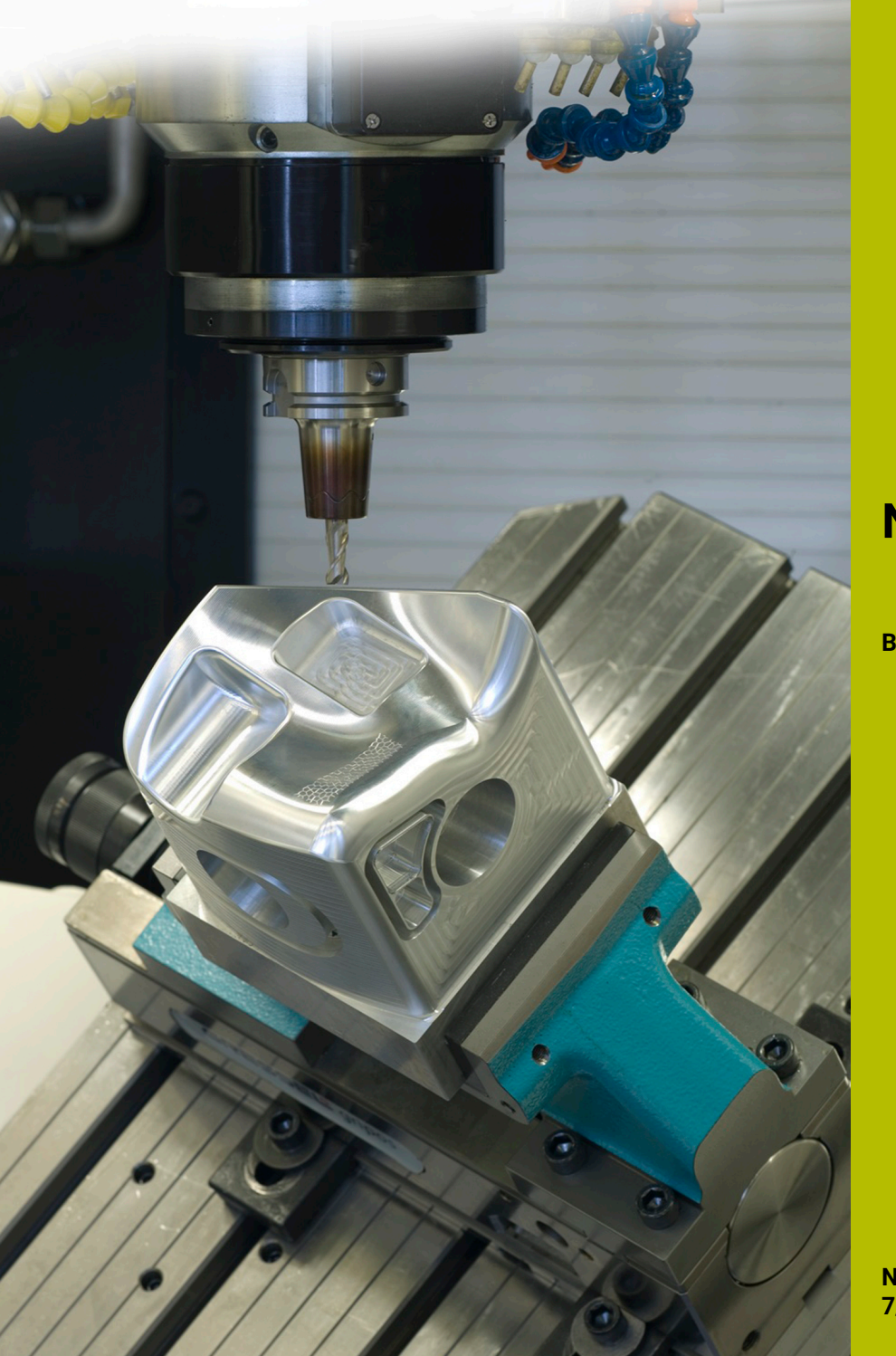

## **NC-Solutions**

**Beschrijving bij het NC-programma 8255**

**Nederlands (nl) 7/2020**

### **1 Beschrijving van het NC-programma 8255\_nl.h**

NC-programma, om een passing die met een standaardtolerantie is gedimensioneerd, te meten. Vervolgens moet de passing met zijn afmetingen en het meetresultaat op het beeldscherm worden weergegeven. Bovendien moet de status van de passing met "goed", "nabewerking" of "afkeur" worden aangegeven.

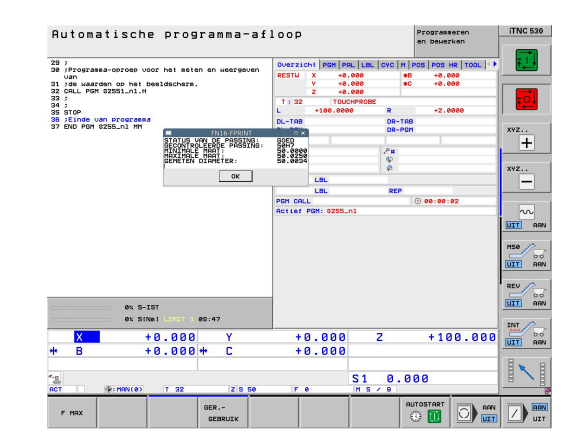

#### **Vereiste:**

Een passing die met een standaardtolerantie is gedefinieerd, moet met het 3D-tastsysteem worden gemeten. De besturing moet de afmetingen van de tolerantie en met behulp van het meetresultaat de status van de passing bepalen. De besturing moet de daarvan afgeleide informatie op het beeldscherm weergeven.

#### **Oplossing:**

De waarden van de tolerantietabellen voor het systeem van de eenheidsboring en de eenheidsas zijn in twee vrij definieerbare tabellen overgedragen.

In het NC-programma definieert u de nominale maat, de tolerantie en de meetpositie. Vervolgens bepaalt de besturing de tolerantiewaarden en berekent de maximale en minimale grensmaat. De besturing neemt de vastgestelde waarden over in een standaardmeetcyclus. Met de meetcyclus bepaalt de besturing de werkelijke diameter. Op basis van het meetresultaat wordt de status van de passing bepaald. Deze informatie toont de besturing vervolgens in een apart venster op het beeldscherm.

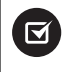

Het NC-programma kan worden uitgevoerd vanaf iTNC 530 NC-softwarenummer 340 49x 07 en 606 42x 02.

#### **NC-programma 8255\_nl.h**

In het NC-programma 8255\_nl.h definieert u de te meten passing met een Q-parameter voor de pasmaat en een stringparameter voor de tolerantie. Daarnaast definieert u enkele Q-parameters voor de meting. Daarna roept de besturing het NC-programma 82551\_nl.h op. Wanneer u beide NC-programma's niet in dezelfde directory opslaat, moet u in de programma-oproep het bestandspad aanpassen. Nadat het NC-programma 82551\_nl.h is afgewerkt, springt de besturing terug naar het hoofdprogramma. Om het afwerken op deze plaats te onderbreken, is in het voorbeeldprogramma een stop geprogrammeerd. Daarna beëindigt de besturing het NC-programma.

Het eenvoudigst is de inhoud van dit NC-programma te kopiëren naar de plaats van uw bewerkingsprogramma waar de besturing de passing moet controleren.

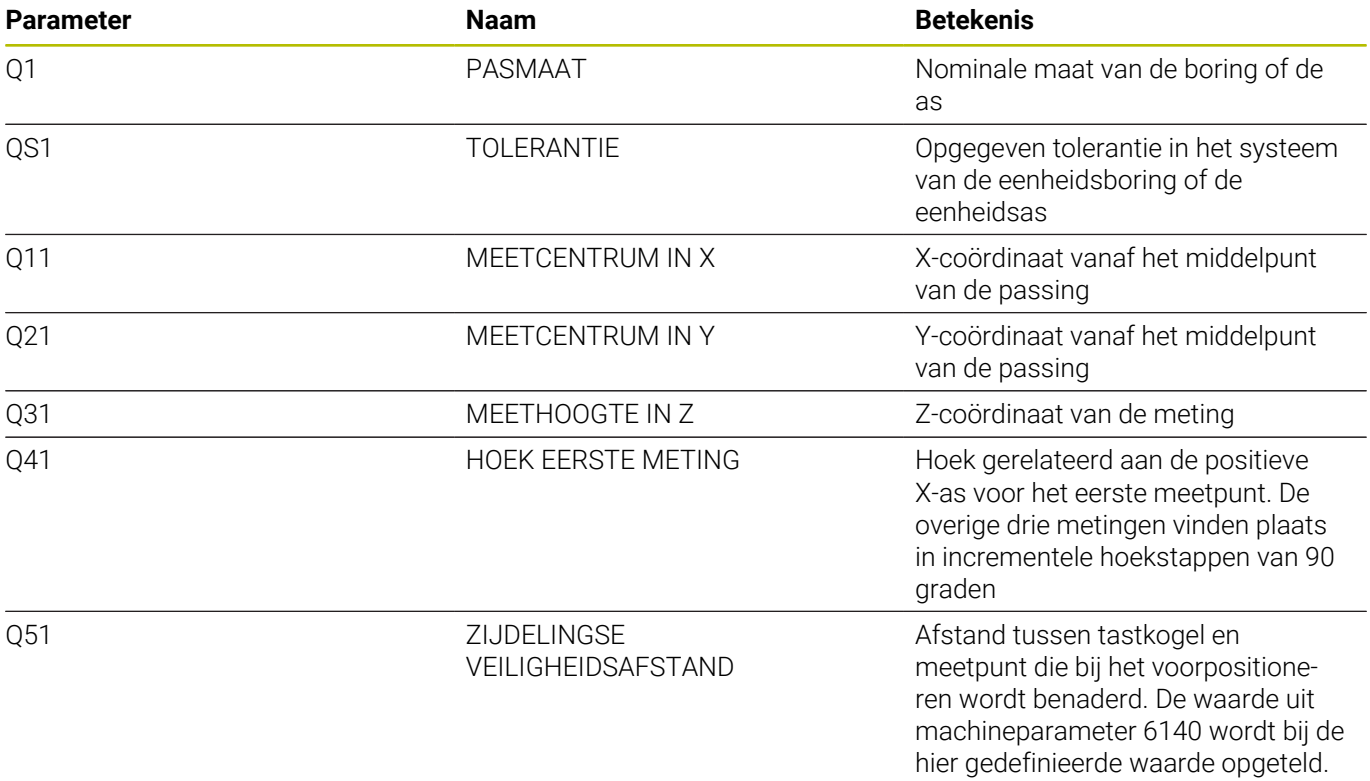

#### **NC-programma 82551\_nl.h**

In het NC-programma 82551\_nl.h bepaalt de besturing eerst de afmetingen van de in het NC-programma 8255\_nl.h gedefinieerde passing. Op basis van de grensmaten berekent de besturing de maximale en de minimale grensmaat. Vervolgens gebruikt de besturing deze waarden voor een meetcyclus. Met deze cyclus wordt de werkelijke diameter van de passing bepaald. Als laatste stap toont de besturing de vastgestelde waarden op het beeldscherm.

Als eerste definieert de besturing in parameter QS2 de kleine letter a. Bij de volgende stap controleert de besturing of de letter van de gedefinieerde passing alfabetisch voor of na de kleine letter a staat. De besturing slaat het resultaat op in parameter Q2.

Afhankelijk van de door u gedefinieerde passing beslist de besturing als volgt:

- U hebt een eenheidsboring met een hoofdletter gedefinieerd. De hoofdletters liggen alfabetisch vóór de kleine letter a. De besturing slaat de waarde -1 op in parameter Q2.
- U hebt een eenheidsas met een kleine letter gedefinieerd. Deze × letter is alfabetisch gelijk aan of na de kleine letter a. De besturing slaat in Q2 de waarde 0 of +1 op

Vervolgens opent de besturing met de functie **F N 2 6 TA B O P E N** de tabel 82553\_hole.tab, waarin de grensmaten voor het systeem van de eenheidsboring zijn gedefinieerd. Vervolgens controleert de besturing aan de hand van de waarde die in Q2 is opgeslagen of de passing in het systeem van de eenheidsboring is gedefinieerd.

- $\overline{\mathbb{R}^n}$ Wanneer de in Q2 opgeslagen waarde -1 is, is een passing in het systeem van de eenheidsboring gedefinieerd. De besturing springt dan naar het spronglabel **LBL 1**
- Als de in O2 opgeslagen waarde 0 of  $+1$  is, is een passing in het systeem van de eenheidsas gedefinieerd. In dat geval gaat het NC-programma verder zonder sprong

Daarna opent de besturing met de functie FN26 TABOPEN de tabel 82553\_shaft.tab. In deze tabel zijn de grensmaten voor toleranties in het systeem van de eenheidsas opgeslagen. Vervolgens is het spronglabel **LBL 1** gedefinieerd.

De besturing slaat in parameter Q22 de waarde 0 op, deze parameter dient vanaf hier als teller voor de tabelregel. Aansluitend leest de besturing met de functie **F N 2 8 TA B R E A D** de waarde uit de kolom **BEREICH** in regel 0 van de tabel.

Aansluitend is het spronglabel **LBL 11** gedefinieerd. Vervolgens controleert de besturing of de gedefinieerde pasmaat groter is dan de uit de tabel gelezen waarde:

- Wanneer de pasmaat groter is dan de tabelwaarde, springt de  $\blacksquare$ besturing naar het spronglabel **LBL 12**
- Wanneer de pasmaat niet groter is dan de tabelwaarde, loopt het i. NC-programma zonder sprong door

Vervolgens leest de besturing met de functie **F N 2 8 TA B R E A D** uit de tabel. De besturing leest de waarde uit de kolom van de in QS1 gedefinieerde passing en de in Q22 gedefinieerde regel. De besturing slaat deze gelezen waarde op in parameter Q4.

Vervolgens verhoogt de besturing de waarde in de regelteller Q22 met één. Daarna leest de besturing weer uit de tabel de waarde van de opnieuw berekende regel en de kolom met de naam overeenkomstig QS1. Deze waarde wordt door de besturing in parameter Q5 opgeslagen. In de volgende NC-regel springt de besturing naar het spronglabel **LBL 99**.

In het NC-programma is als volgende het spronglabel **LBL 12** gedefinieerd. Daarna verhoogt de besturing de waarde in de teller Q22 met 2. Dan leest de besturing uit de tabel de waarde die in de kolom **BEREIK** en de in de teller Q22 opgeslagen regel staat. Deze waarde slaat de besturing in parameter Q3 op. Vervolgens springt de besturing naar het spronglabel **LBL 11**.

Volgende stap in het NC-programma is het spronglabel **LBL 99**. De besturing berekent daarna de maximale maat van de passing. Bij de pasmaat in parameter Q1 wordt een duizendste van de in parameter Q4 opgeslagen bovenste grensmaat opgeteld. De besturing slaat het resultaat op in parameter Q23. Vervolgens berekent de besturing de minimale maat. Bij de pasmaat Q1 wordt een duizendste van de onderste grensmaat Q5 opgeteld. De besturing slaat de minimale maat in parameter Q33 op.

Vervolgens roept de besturing met een **TO O L C A L L** het 3Dtastsysteem op. Daarna positioneert ze het tastsysteem op de gedefinieerde meetpositie voor.

Dan voert de besturing, afhankelijk ervan of u een boring of as hebt gedefinieerd, een sprong uit:

- Wanneer u een passing in het systeem van de eenheidsboring hebt gedefinieerd, springt de besturing naar het spronglabel **LBL 14**
- $\overline{\phantom{a}}$ Wanneer u een passing in het systeem van de eenheidsas hebt gedefinieerd, springt de besturing naar het spronglabel **LBL 15**

Aansluitend is het spronglabel **LBL 14** gedefinieerd. Daarna volgt de meetcyclus 421 **METEN BORING**. In deze cyclus gebruikt de besturing de door u gedefinieerde parameters voor de meetpositie, de diameter, de hoek van de eerste meting en de zijdelingse veiligheidsafstand. Bovendien zijn de berekende waarden voor de max. maat en de min. maat van de passing gedefinieerd, zodat de cyclus direct de werkstukstatus berekent. Nadat de cyclus is uitgevoerd, zet de besturing het gereedschap vrij. Vervolgens voert de besturing een sprong naar het spronglabel **LBL 16** uit.

Daarna volgt het spronglabel **LBL 15** en de meetcyclus 422 **M E T. CIRKEL BUITEN**. Ook in deze cyclus worden de gedefinieerde en berekende parameters gebruikt. Nadat de cyclus is afgewerkt, zet de besturing het gereedschap in de gereedschapsas vrij. Vervolgens springt de besturing naar het spronglabel **LBL 16**.

In de volgende NC-regel is het spronglabel **LBL 16** gedefinieerd. Hier controleert de besturing de door de meetcyclus bepaalde werkstukstatus en voert de desbetreffende sprongen uit.

- Als de status van de passing "Goed" is, slaat de cyclus in Qparameter Q180 de waarde +1 op. In dit geval springt de besturing naar het spronglabel **LBL 20**.
- Als de status van de passing "Nabewerking" is, slaat de cyclus in Q-parameter Q181 de waarde +1 op. In dit geval springt de besturing naar het spronglabel **LBL 21**.
- Als de status van de passing "Afgekeurd" is, slaat de cyclus  $\blacksquare$ in Q-parameter Q182 de waarde +1 op. In dit geval springt de besturing naar het spronglabel **LBL 22**.

Daarna zijn de drie spronglabels voor de status van de passing gedefinieerd. In de LBL 20 wijst de besturing de tekst "GOED" toe aan de stringparameter QS3 en springt naar **LBL 23**. In de volgende **LBL 21** krijgt de QS3 de waarde "Nabewerking" en in **LBL 22** de waarde "Afgekeurd". Na de toewijzing vindt telkens de sprong naar **LBL 23**plaats.

Het laatste programmadeel begint met het spronglabel **LBL 23**. Hier voegt de besturing de pasmaat en de tolerantie naar een tekstvariabele samen. Daartoe wordt de waarde van pasmaat Q1 geconverteerd naar een tekstvariabele en wordt de tekstvariabele voor de tolerantie aan QS1 toegevoegd. De daaruit ontstane tekst slaat de besturing in QS2 op.

Vervolgens toont de besturing met de functie FN 16 F-PRINT de inhoud van het maskerbestand 82552\_nl.a op het beeldscherm. Dan beëindigt de besturing het NC-programma en springt terug naar het hoofdprogramma.

#### **Maskerbestand 82552\_nl.a**

Om teksten en waarden op het beeldscherm te kunnen weergeven, moet het uitvoerformaat met een maskerbestand gedefinieerd zijn. Het bestand 82552\_nl.a bevat de teksten en de variabelen die bij de uitvoer met de Q-parameterwaarden QS3, QS2, Q33, Q23 en Q153 worden gevuld.

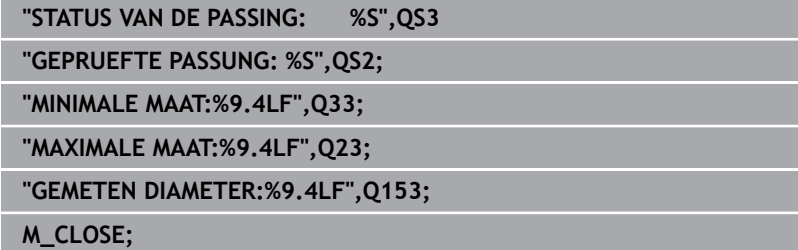

#### **Tabel 82553\_hole.tab**

In de tabel 82553\_hole.tab zijn de grensmaten voor de algemene toleranties volgens ISO 286, in het systeem van de eenheidsboring, gedefinieerd. De gedefinieerde diameter loopt van 0 mm tot 400 mm. In deze tabel kunt u kolommen die u niet nodig hebt, overschrijven met voor uw productie relevante toleranties.

De volgende toleranties zijn gedefinieerd:

- D10
- E9  $\overline{\mathbb{D}}$
- $F7$
- F8  $\mathbb{R}^n$
- $\overline{\mathbb{D}}$  $G<sub>7</sub>$
- $\overline{\phantom{a}}$ G9
- $\mathbf{u}$ H6
- $\overline{\mathbb{R}}$ H7
- $\overline{\phantom{a}}$ H<sub>8</sub>
- H9  $\mathbf{r}$
- $H11$
- $\overline{\phantom{a}}$ H<sub>12</sub>
- H13  $\overline{\phantom{a}}$
- JS7  $\blacksquare$
- JS9  $\overline{\phantom{a}}$
- $\overline{\mathbb{D}}$ K6
- $K7$
- M6  $\mathbf{u}$
- $\overline{\phantom{a}}$ M7
- $\mathbb{R}^2$ N7
- N9 П
- $P7$
- P9  $\overline{\mathbb{R}}$
- $R7$

#### **Tabel 82553\_shaft.tab**

In de tabel 82553\_shaft.tab zijn de grensmaten voor de algemene toleranties volgens ISO 286, in het systeem van de eenheidsboring, gedefinieerd. De gedefinieerde diameter loopt van 0 mm tot 400 mm. In deze tabel kunt u kolommen die u niet nodig hebt, overschrijven met voor uw productie relevante toleranties.

De volgende toleranties zijn gedefinieerd:

- $\blacksquare$  d9
- e8  $\overline{\mathbb{D}}$
- $\blacksquare$  f7
- $\overline{\phantom{a}}$ g6
- $\overline{\mathbb{D}}$ h5
- $\overline{\phantom{a}}$ h6
- $\mathbf{u}$ h7
- $\overline{\phantom{a}}$ h8
- $\overline{\phantom{a}}$ h9
- $\mathbf{u}$ h11
- js5  $\overline{\phantom{a}}$
- $\overline{\phantom{a}}$ js6
- js13  $\overline{\phantom{a}}$
- js14  $\overline{\phantom{a}}$
- k5  $\overline{\phantom{a}}$
- $\overline{\mathbb{D}}$ k6
- $m<sub>5</sub>$
- m6  $\mathbf{u}$
- $\overline{\phantom{a}}$ n6
- $\overline{\phantom{a}}$ p6
- r6 П
- $\Box$  s6
- $\blacksquare$  s7